Parent and Student Guide to Accessing the DET Student Portal

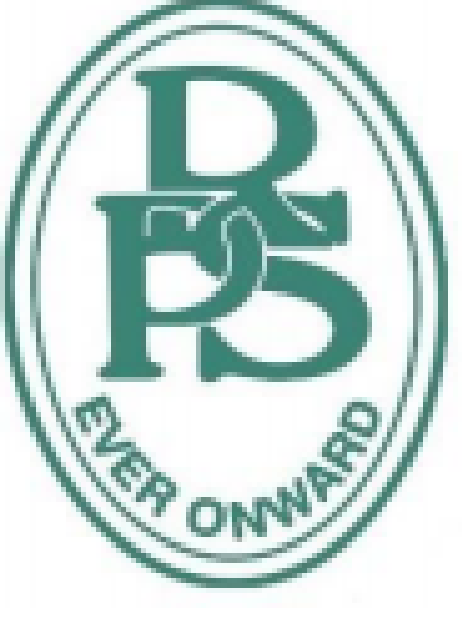

▧  $\sigma_{\rm eff}$ 贾

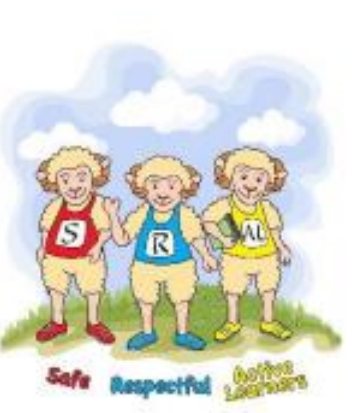

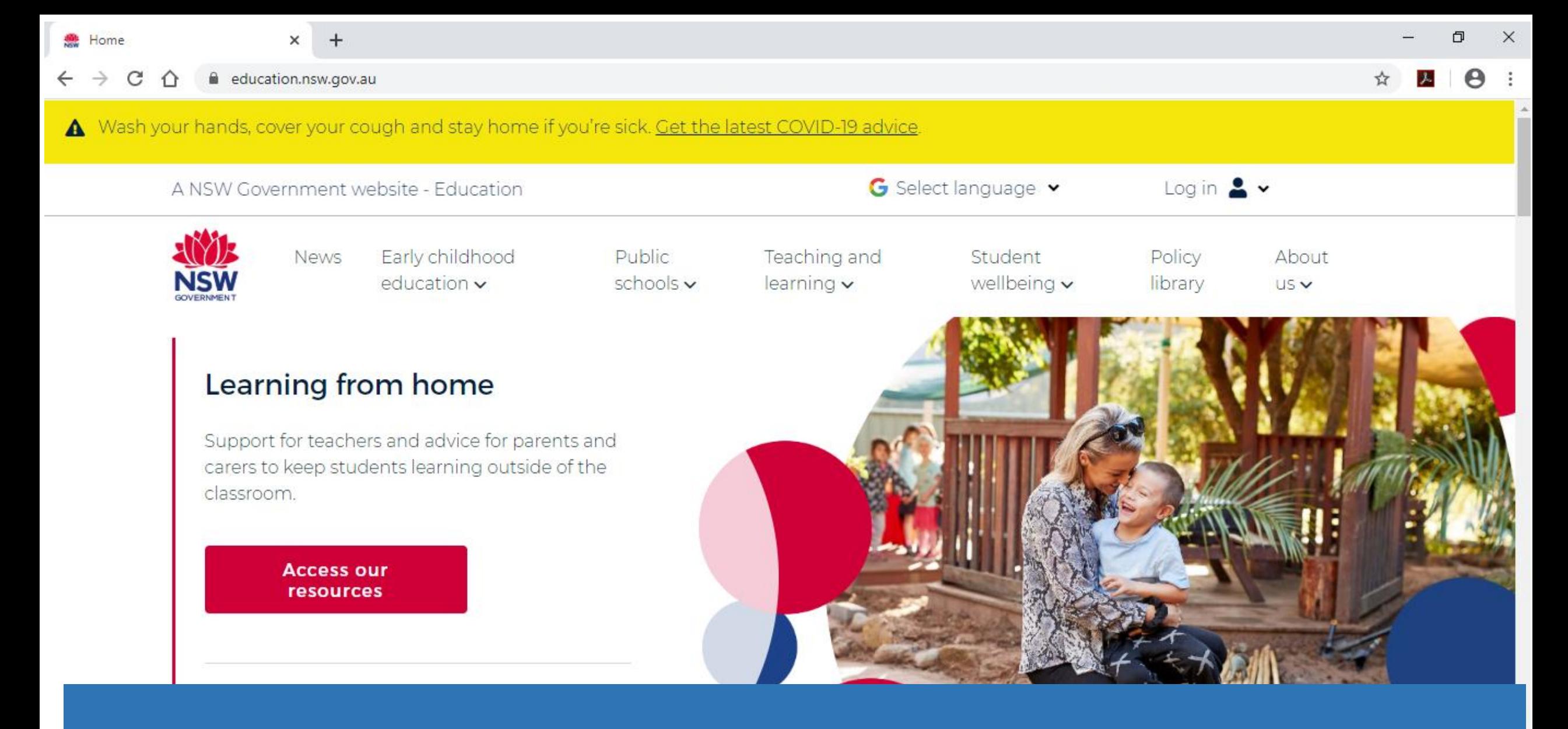

## Go to [www.education.nsw.gov.au](http://www.education.nsw.gov.au/)

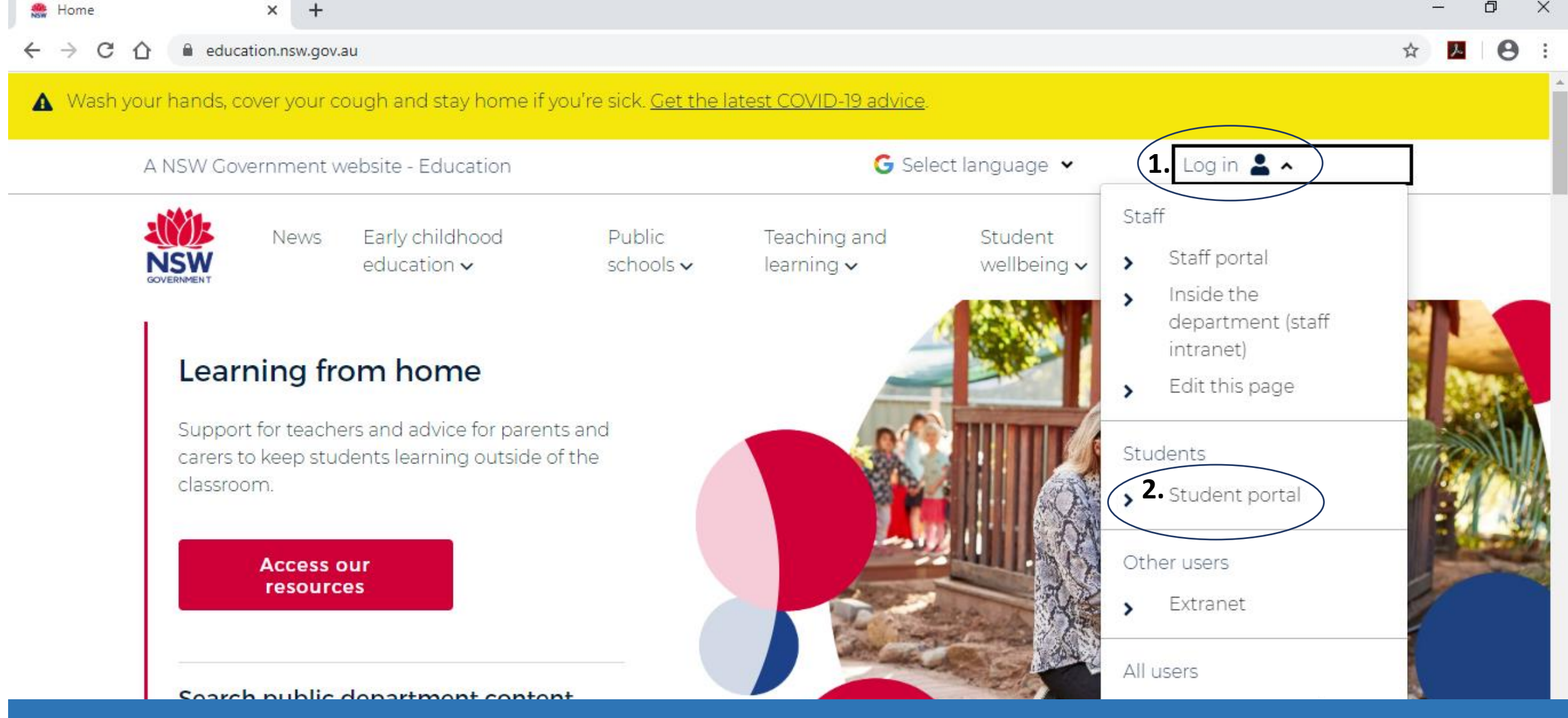

1. Click on the login button 2. Click on Student portal

 $C$   $\Omega$ 

 $\leftarrow$   $\rightarrow$ 

### NSW DEPARTMENT OF EDUCATION

lacesso.det.nsw.edu.au/sso/XUI/?goto=https://portal.det.nsw.edu.au#login/

**Useful Tip** Each student has their **own**  username and password this would have been issued by their teacher.

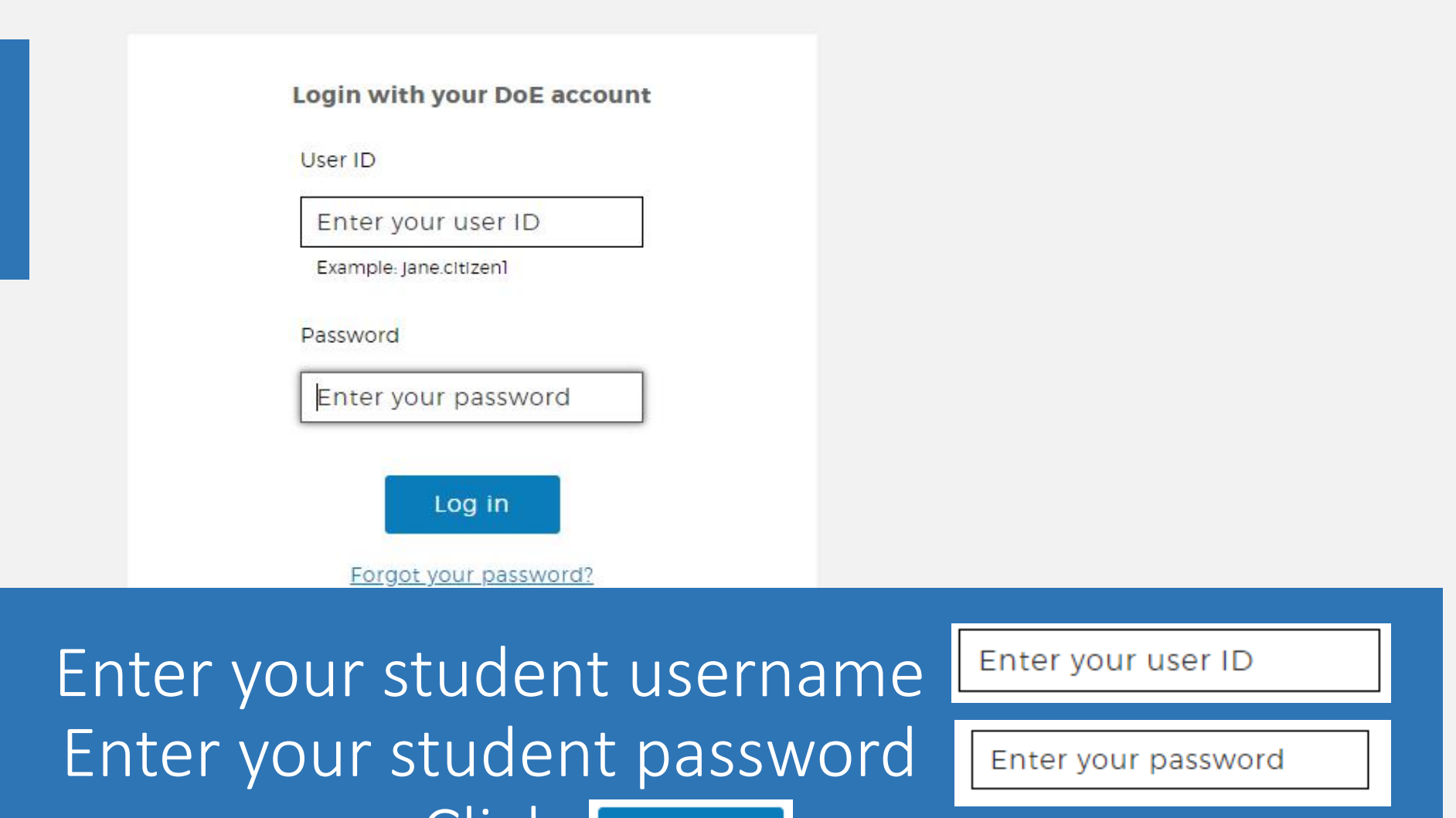

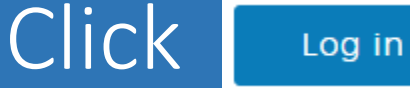

#### portal.det.nsw.edu.au

### **Conditions of Use**

When going online I agree to follow these rules.

- to looking for, reading, sending or linking to anything rude, scary or unkind • No
- to a responsible adult if I see anything rude, scary or unkind • Go
- a responsible adult about anything I receive, send or read that makes me feel • Tell uncomfortable

I Agree I Disagree

## Each time you login you will be asked to agree to the **Conditions of Use** Please read carefully before clicking I Agree

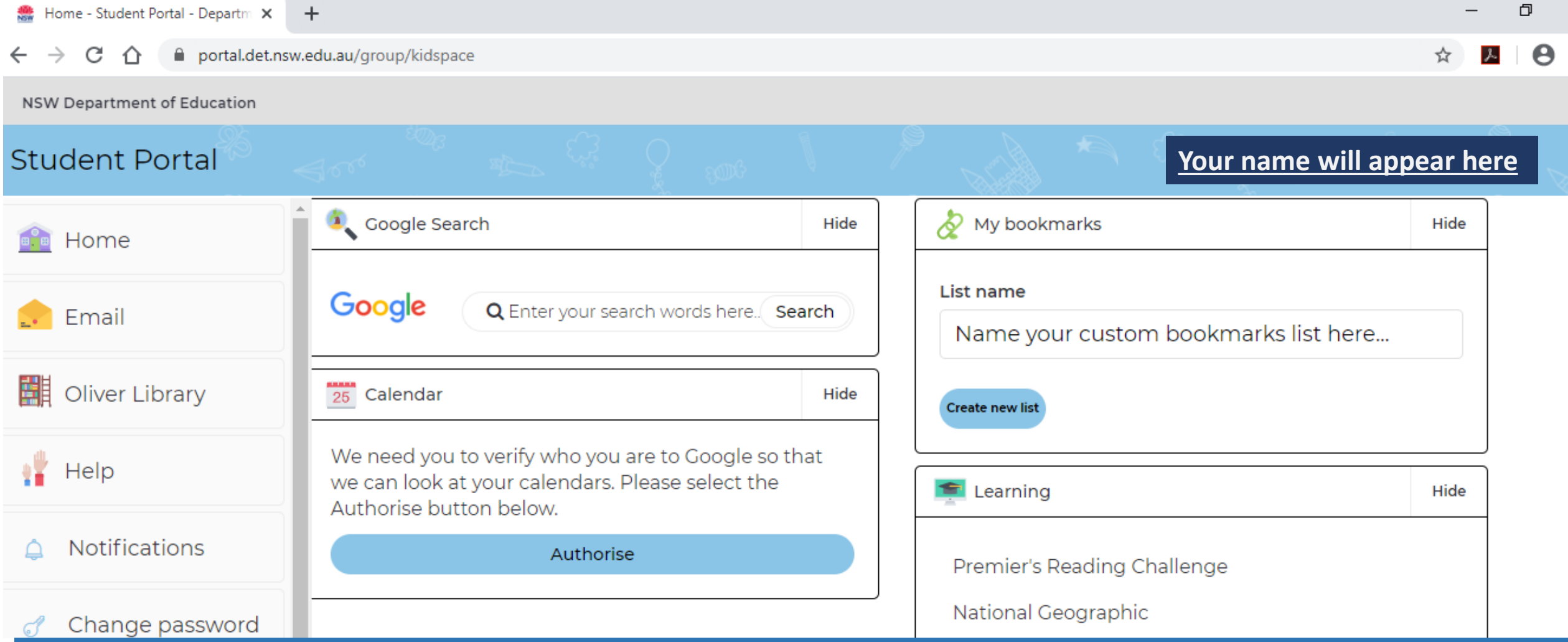

×

# You are now successfully logged into the Student Portal